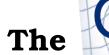

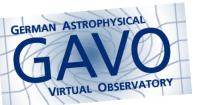

# Hint 1

We recommend solving this puzzler using Aladin. There, you can look for services serving, e.g., the Gaia DR3 data in the little "select" box in in the lower left corner. Shameless plug: Try dr3lite.

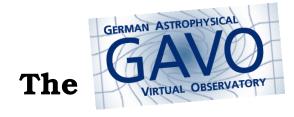

### Hint 2

To plot proper motions for catalogue objects in Aladin, try the "Create a filter..." entry in the Catalog menu.

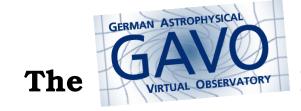

# Hint 3

If you found Gaia DR3, you can also find editions of the NGC catalog (shameless plug: open-ngc). These are small enough for a plain "SELECT \* FROM...".

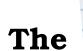

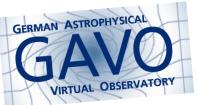

# Hint 4

Aladin's dist tool comes in handy when you want to do quick measurements on the sky.